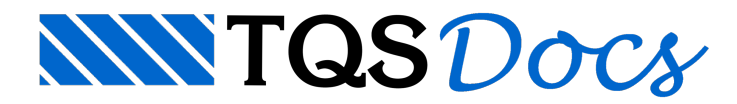

## Análise Dinâmica de Pavimentos

## Introdução

Características principais:

- A análise dinâmica de um pavimento no TQS é baseada no modelo de grelha composta por barras ou placas.
- Em qualquer arquivo .GRE pode ser incluída a análise.
- Apenas o solver MIX® realiza este processamento.

Vamos mostrar como definir esta análise no programa e finalizaremos mostrando como analisar os resultados obtidos.

## Definindo os dados

Passo 1: Na janela de dados do edifício, pasta Pavimentos, clique em Avançado e ative a análise dinâmica do pavimento em que se deseja fazer a análise:

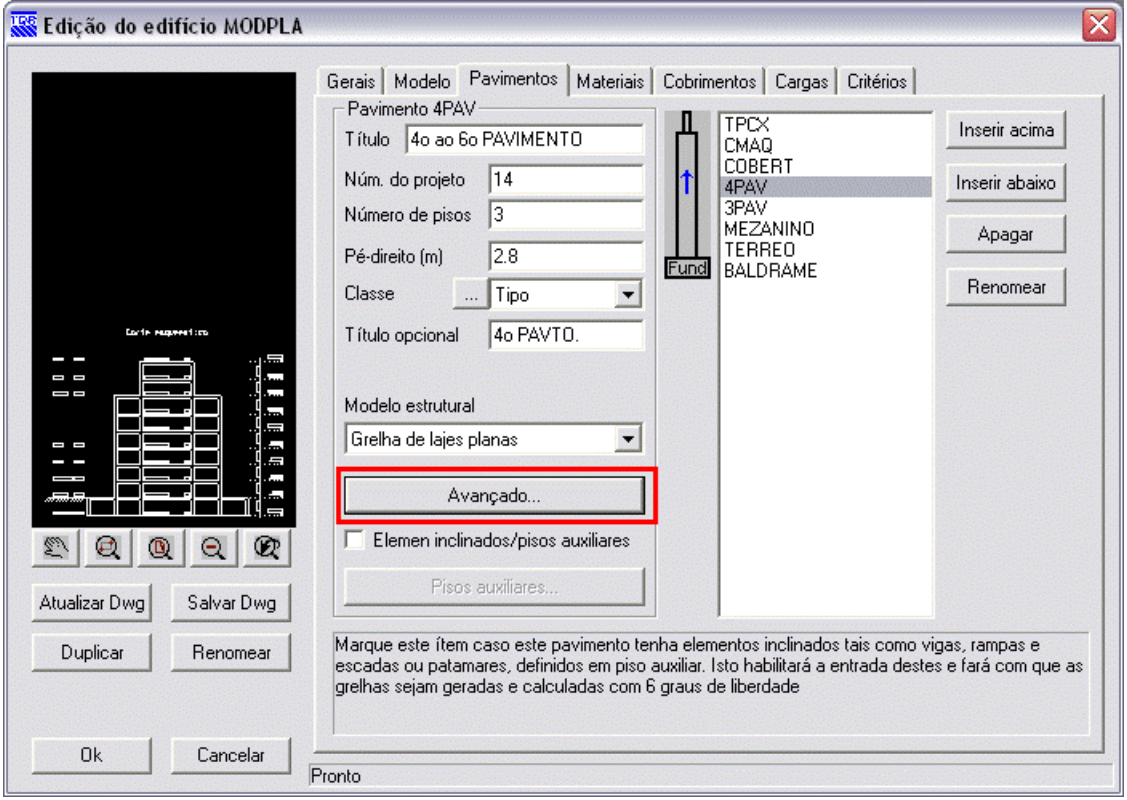

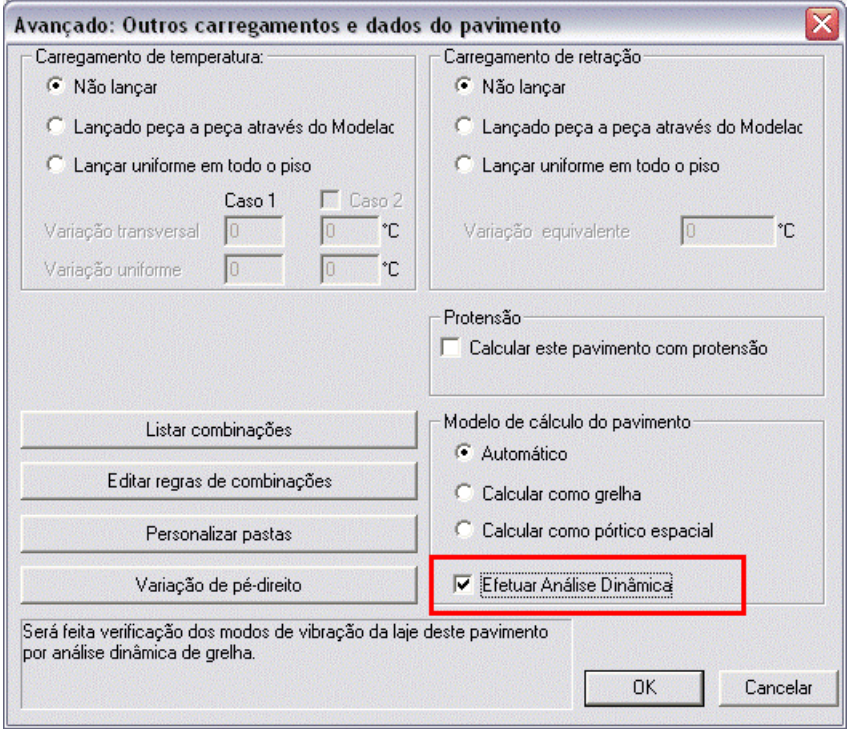

Passo 2: Defina também, na aba Cargas - Adicionais - Vibrações, o número de modos de vibração e a massa da estrutura:

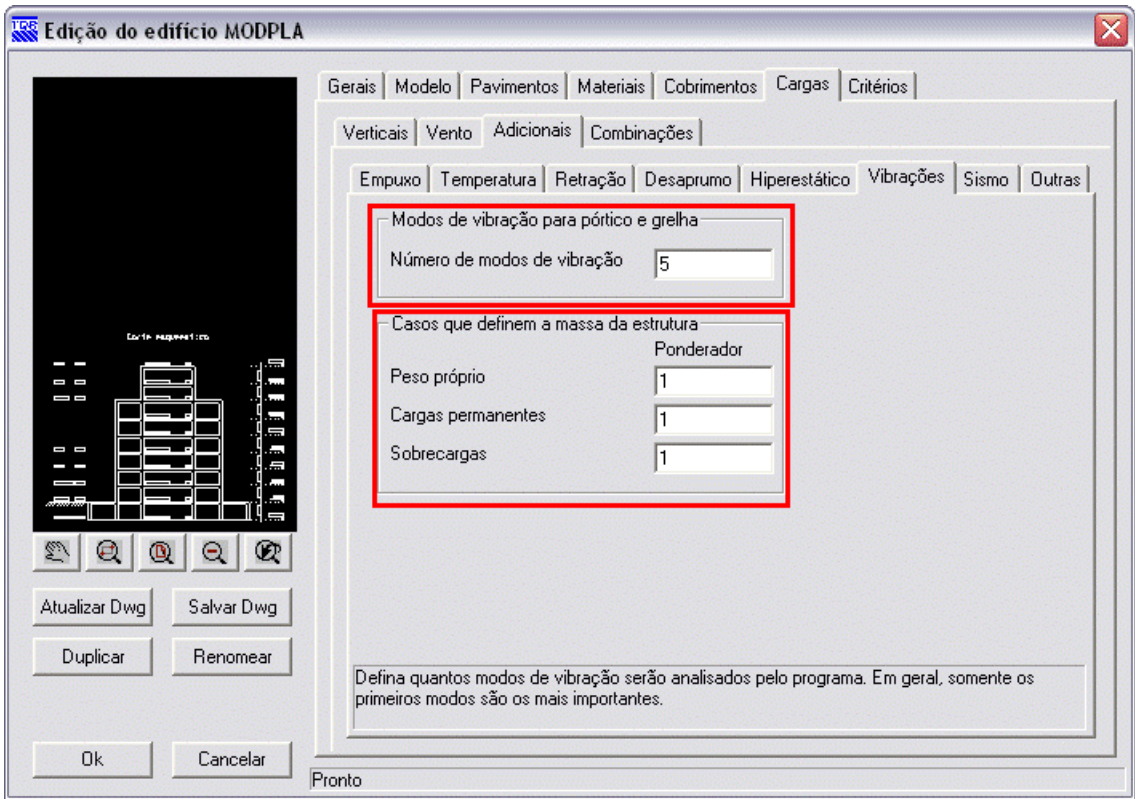

Passo 3: Os demais passos (entrada de dados no modelador estrutural, definição de critérios, ) continuam os mesmos. Não muda nada. Basta executar o processamento global e a análise dinâmica do pavimento será automaticamente realizada.

## Visualizando os Resultados Obtidos

Após realizado o processamento da grelha, vamos entrar no visualizador específico para análise dinâmica (No Gerenciador à Sistema Grelha-TQS à Menu Visualizar à Análise dinâmica).

Para visualizar graficamente os modos de vibração: na barra de ferramentas, selecione o modo à clique no botão "Animar" à controle a velocidade a vontade. Para parar, basta apertar o botão "Parar".

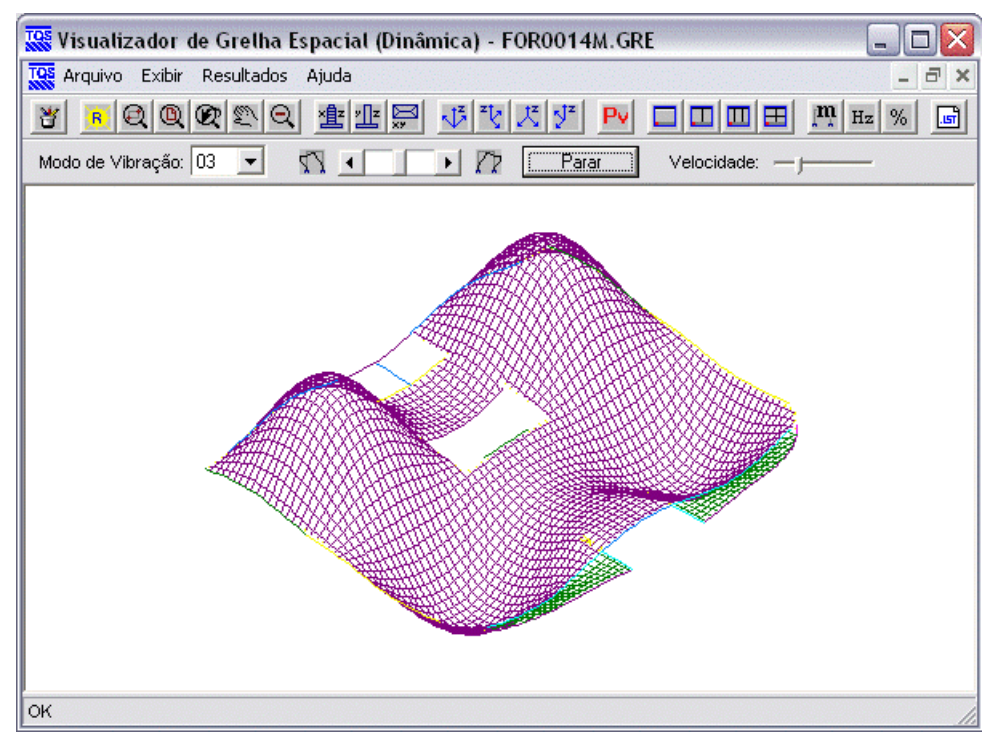

Paraverificar as frequências obtidas, entre no Menu Resultados à Modos de Vibração.

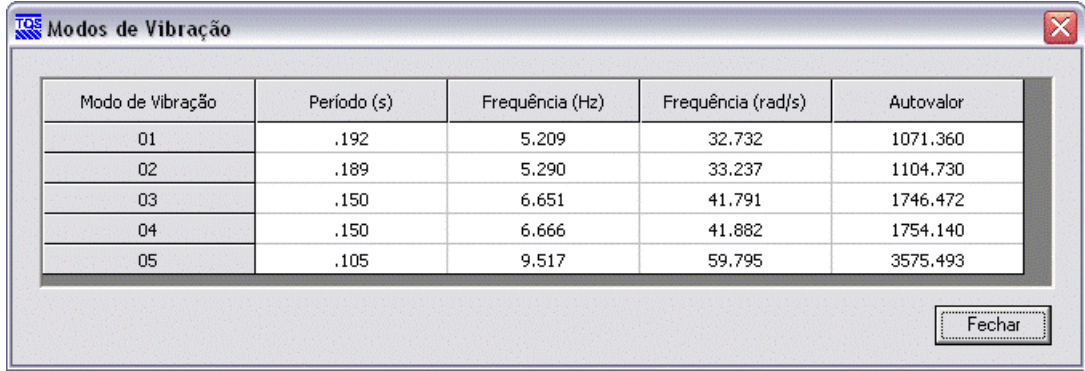

Eng. Guilherme Covas

TQS Informática Ltda.